# **Helpful Tips**

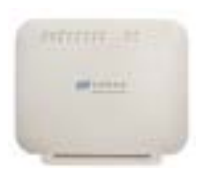

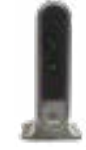

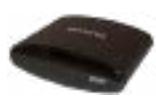

Modem Wireless Hub Set Top Box

## **I don't have a TV signal.**

First, check to make sure your TV is set to the correct input. To do so, select the input button at the bottom left of the remote and arrow to the correct input. In the event that you see "No Signal Available", "No IP Address" or "Waiting for Network Connection", the wireless hub and/or the modem may need to be re-booted.

If you have wireless access boxes, unplug the power cord connected to the back of the wireless hub, which is found next to the modem. Wait 30 seconds and place the cord back into the wireless hub. You should see green fan lights  $\sum$  on the front of the hub light up and within three to five minutes, you should see your TV guide begin to re-boot.

If your TV does not come back after a few minutes, you may need to re-boot the modem.

At the modem, press the power button and leave the modem off for one minute. Then power the modem back on. The DSL light on the front of the modem will change to a solid green and within a few minutes, you should see your TV guide begin to re-boot.

# **For a Trouble Shooting Guide and other information visit: CobaltTV.com**

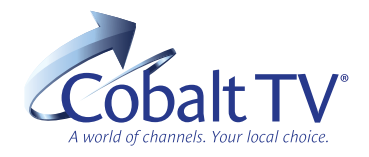

**CobaltTV.com • 402.694.5101**

# **Helpful Tips**

#### *<u>ITALS</u>*

### **I don't have a TV signal.**

First, check to make sure your TV is set to the correct input. To do so, select the input button at the bottom left of the remote and arrow to the correct input.

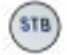

#### **How do I change the channel?**

You should be able to change the channel by pressing channel up/down or entering the channel number into the keypad. If that does not work, press the STB button on the top right of the remote. Then enter your channel number or press channel up/down. Make sure the remote is aimed at the set top box when changing channels.

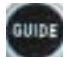

#### **How do I get the guide?**

Press the Guide button to view the guide. If that does not work, press the STB button on the top right of the remote to control your Set Top Box, and then press the Guide button.

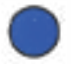

### **How do I see all of the channels on the guide?**

Your Cobalt TV has pre-set Favorites. In the bottom left corner you will see which Favorites guide you are viewing. Press the blue button repeatedly until you see the channel guide you prefer.

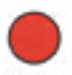

#### **How do I see the Weather?**

Press the red button to view the weather. If that does not work, press the STB button on the top right of the remote to control your Set Top Box and then press the red button. Follow the color code prompts in the bottom right corner of the weather pop up. Press the green button for the forecast and the yellow button for radar.

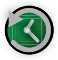

**How do I restart a program once it has begun?**

Look for the green restart clock on the guide found to the left of the channel number and highlight the program. "Watch from Start" will appear at the bottom of the guide. Press the green button on your remote to watch from the beginning. Tune to Channel 1 for video tutorials.

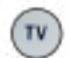

#### **How do I change the TV volume from my**

**remote?** You should be able to change the TV volume by pressing the Volume Up/Down key. If that does not work, select the TV button on the top left of the remote. Then press the Volume Up/ Down key.